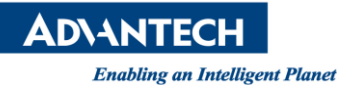

# **Advantech AE Technical Share Document**

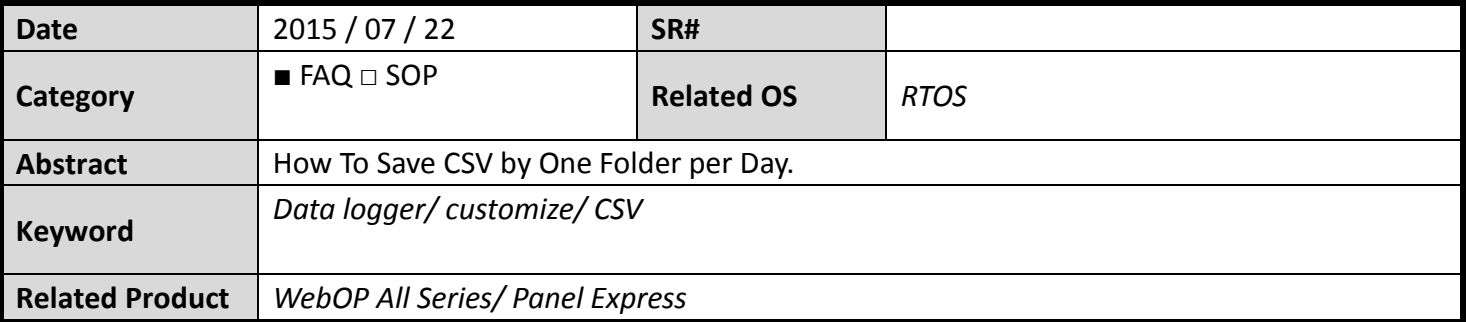

## **Problem Description:**

It's pretty common to save data of "data logger" to CSV or TXT file as historic data. But in default setting, user can only specify one path of folder. This document will introduce you how to save data in difference folder according to different day.

## **Brief Solution - Step by Step:**

Create one data logger.

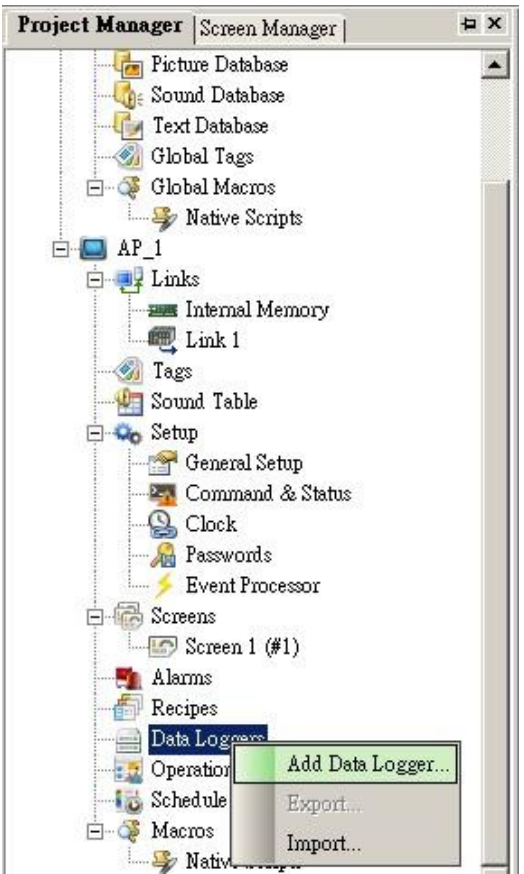

## **ADVANTECH**

**Enabling an Intelligent Planet** 

In this case, we read 40001 ~ 40004 (4 words) from Modbus Server, and save logged data to CSV file every minute. Please remember to enable "Save to the Default Folder"

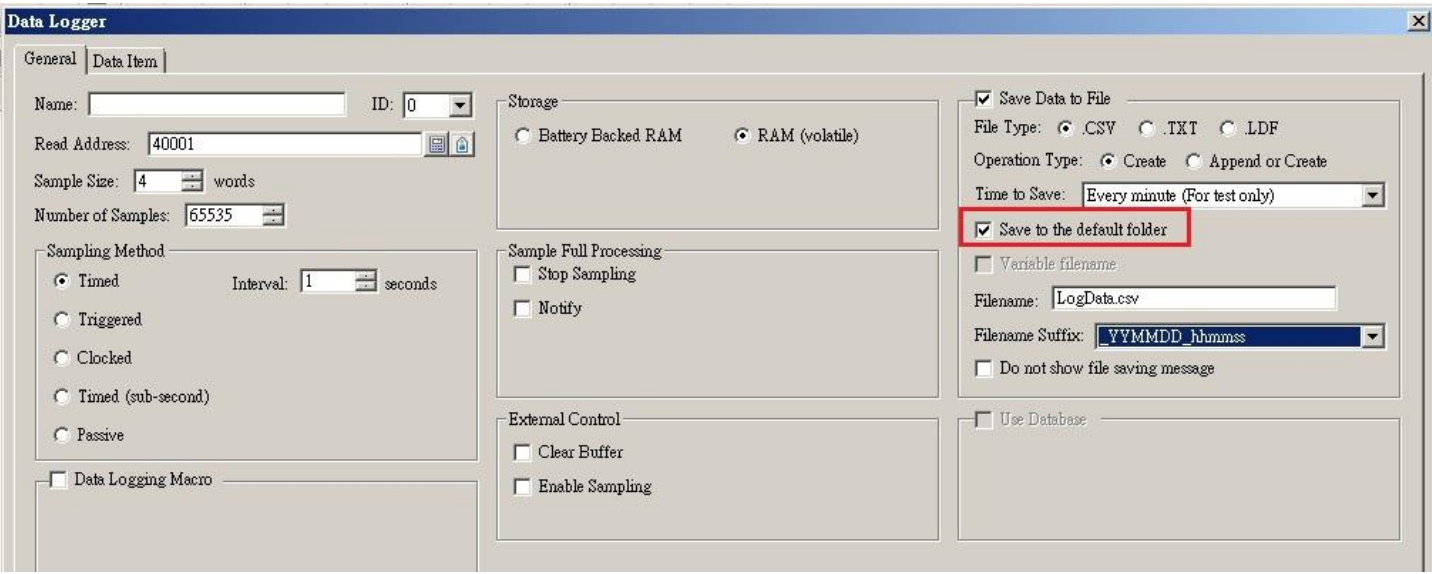

### Double click General Setup.

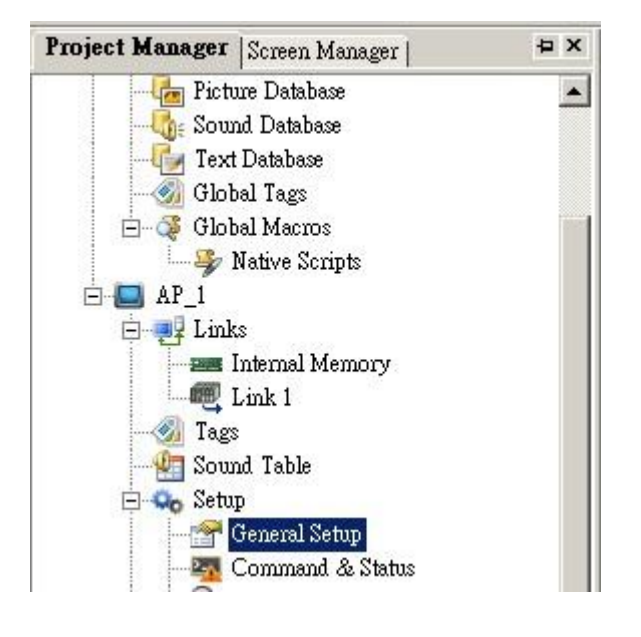

## Click Custom label and set Default Folder as "Create a new folder every day".

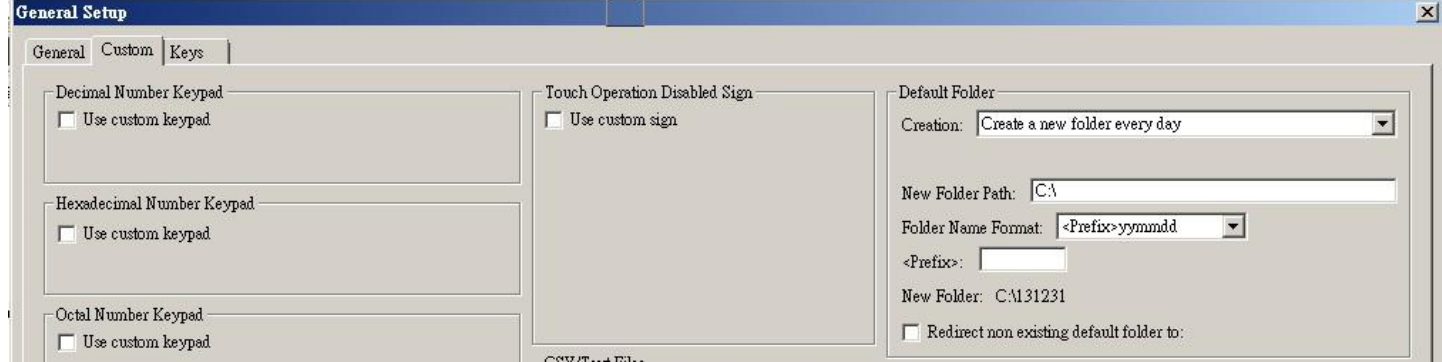

#### **Reference:**